### ДЕПАРТАМЕНТ ОБРАЗОВАНИЯ И НАУКИ ТЮМЕНСКОЙ ОБЛАСТИ

Государственное автономное профессиональное образовательное учреждение Тюменской области «Тюменский лесотехнический техникум»

# **А. А. Ашихмин, А. В. Козлов**

# **Методические указания для выполнения практических работ по монтажу электрооборудования промышленных и гражданских зданий**

Методические указания к выполнению практических работ

Для специальностей 08.02.09 Монтаж, наладка и эксплуатация электрооборудования промышленных и гражданских зданий,

13.02.09 Техническая эксплуатация и обслуживание электрического и электромеханического оборудования (по отраслям)

Часть 2

Тюмень 2018

УДК 69.05 ББК 30.8

А. А. Ашихмин, А. В. Козлов Методические указания для выполнения практических работ по монтажу электрооборудования промышленных и гражданских зданий. Часть 2. Для специальностей 08.02.09 Монтаж, наладка и эксплуатация электрооборудования промышленных и гражданских зданий,

13.02.09 Техническая эксплуатация и обслуживание электрического и электромеханического оборудования (по отраслям) / ГАПОУ ТО «ТЛТ». – Тюмень,  $2018 - 32$  c.

 Печатается по решению заседания предметно-цикловой комиссии Монтаж и эксплуатация электрооборудования, протокол №01 от 20 января 2020 года.

> © А.А. Ашихмин, А. В. Козлов 2018 ©ГАПОУ ТО «ТЛТ», 2018

#### **ОГЛАВЛЕНИЕ**

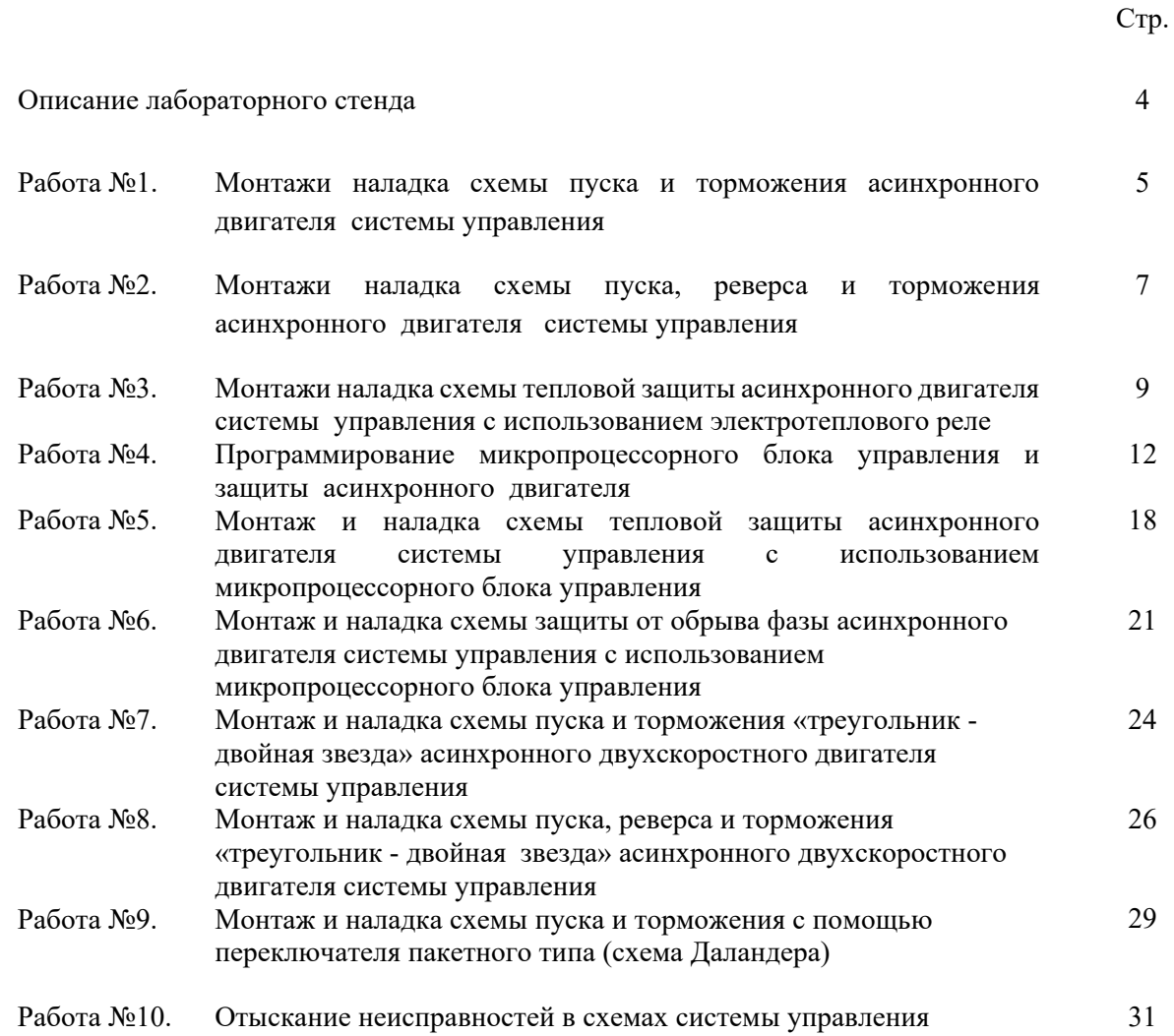

#### **ОПИСАНИЕ ЛАБОРАТОРНОГО СТЕНДА**

#### **Назначение**

Лабораторный стенд предназначен для приобретения и развития навыков монтажа и наладки промышленных систем управления двухскоростными асинхронными двигателями.

#### **Состав**

Стенд содержит (общий вид стенда представлен на рис. О.1):

- система (шкаф) управления;
- двухскоростной асинхронный двигатель с маховиком;
- лицевая панель с мнемосхемой;
- автоматический выключатель «Ввод» типа ВА47-29/Зр/10А, характеристика С;
- автоматический выключатель QFI типа ВА47-29/Зр/6А, характеристика С;
- контакторы КМ1, КМ2, КМЗ и КМ4 типа КМИ-10910/9А/230В/АС-3/1НО;
- электротепловые реле РТ1 и РТ2 типа РТИ-1305;
- контактная приставка для контакторов КМИ типа ПКИ-22, дополнительные контакты 2з+2р;
- универсальный блок защиты асинхронных электродвигателей типа УБЗ-ЗО1М;
- кнопки управления и световые индикаторы;
- пакетный переключатель;
- блок неисправностей.

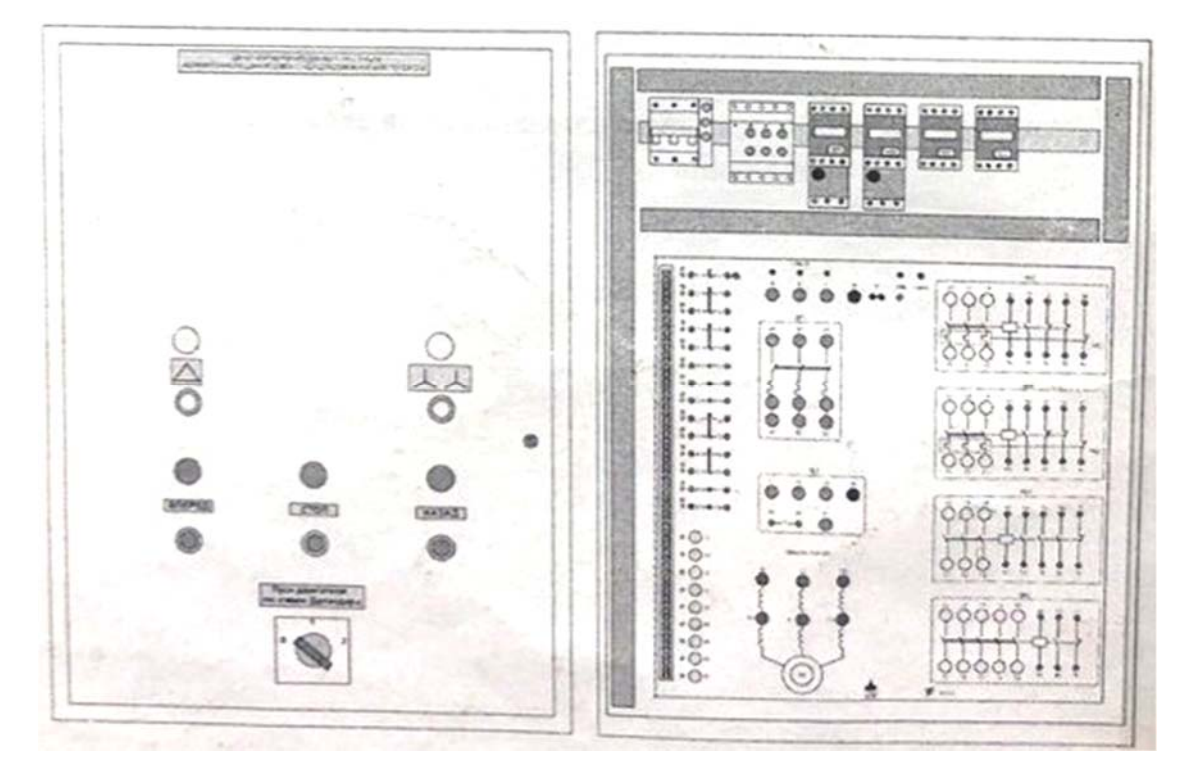

Рисунок 0.1 - Система управления

# **Работа №1. МОНТАЖ И НАЛАДКА СХЕМ ПУСКА И ТОРМОЖЕНИЯ АСИНХРОННОГО ДВИГАТЕЛЯ СИСТЕМЫ УПРАВЛЕНИЯ**

#### Цель работы

 Собрать и проверить схему управления пуска и торможения как односкоростного асинхронного электродвигателя.

#### Программа работы

1. Собрать схему управления асинхронного двигателя.

2. Произвести пробные пуск и торможения двигателя.

#### Пояснения к работе

1.1. В лабораторной работе используются следующие элементы:

- автоматический выключатель QF1;
- контактор КМ 1;
- кнопки «Вперед», «Стоп»;
- световые индикаторы «Вперед», «Стоп»;
- асинхронный электродвигатель Ml.

 В данной работе исследуется схема управления асинхронным двигателем без возможности реверса.

 Силовая схема для исследования схемы управления асинхронным двигателем представлена на рисунке 1.1.

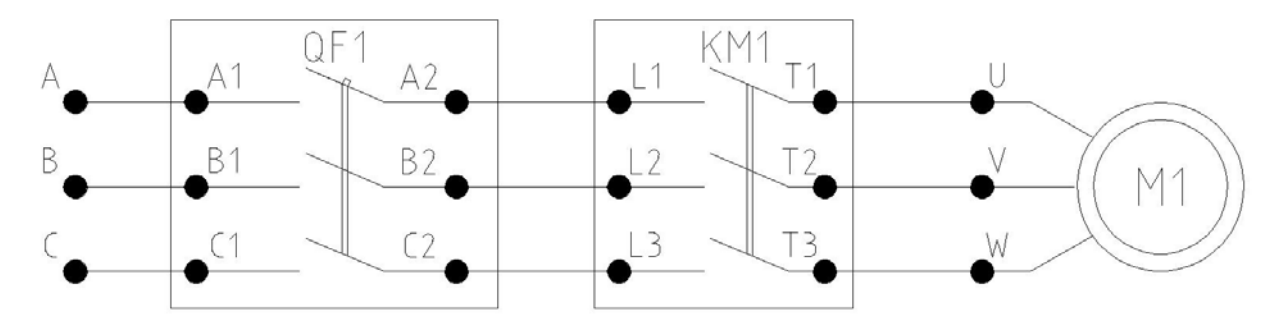

Рисунок 1.1 - Силовая схема для исследования схемы управления

 На рисунке 1.1 выделены элементы автоматического выключателя QF1 и контактора КМ1. Буквами и цифрами обозначены клеммы, соответствующие

обозначениям на лицевой панели.

1.2 Схема управления асинхронным двигателем представлена на рисунке 1.2.

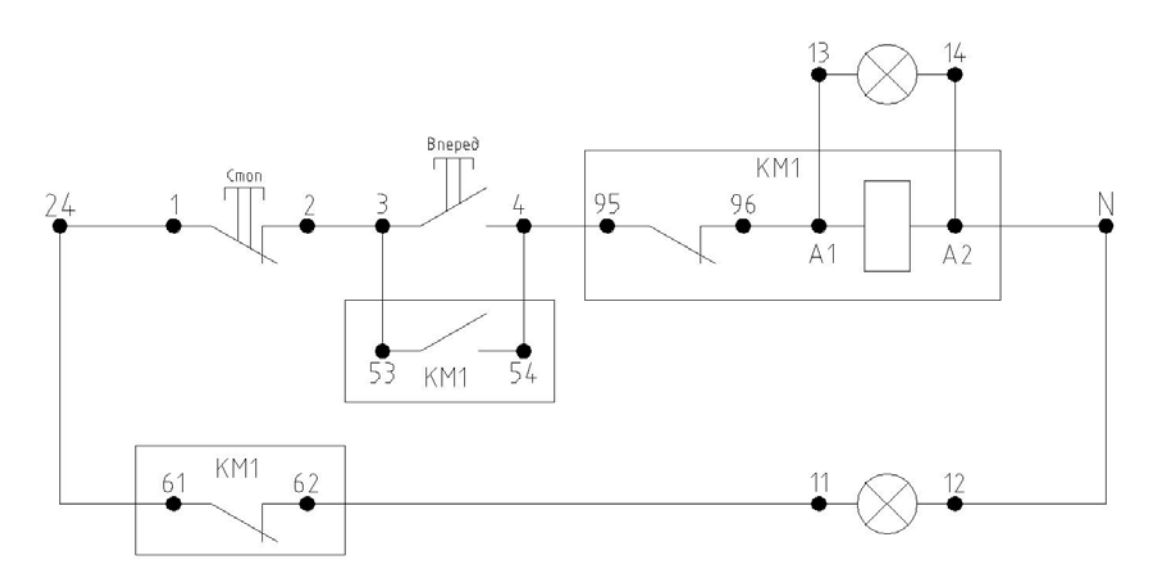

Рисунок 1.2 - Схема управления асинхронным двигателем без возможности реверса

На рисунке 1.2 выделены элементы контактора КМ1.

При нажатии кнопки «Вперед» подается напряжение на управляющую обмотку контактора КМ1. Контакты КМ1 замыкаются и на двигатель подается напряжение. При нажатии кнопки «Стоп» происходит снятие напряжения с управляющей обмотки контактора КМ1. Контакты КМ1 размыкаются и двигатель останавливается.

Опыт проводится в следующем порядке:

- собрать схему в соответствии с рисунками 1.1 и 1.2;
- включить автоматический выключатель «Ввод»;
- включить автоматический выключатель QF1;
- нажать кнопку «Вперед», двигатель запустится;
- нажать кнопку «Стоп», двигатель остановится.

После опыта отключить автоматические выключатели.

# **Работа №2. МОНТАЖ И НАЛАДКА СХЕМЫ ПУСКА, РЕВЕРСА И ТОРМОЖЕНИЯ АСИНХРОННОГО ДВИГАТЕЛЯ СИСТЕМЫ УПРАВЛЕНИЯ**

#### Цель работы

Собрать и проверить схему управления пуском как односкоростного асинхронного двигателя с возможностью реверса.

#### Программа работы

1.Собрать схему управления асинхронного двигателя с возможностью реверса.

2.Произвести пробный пуск и реверс двигателя.

#### Пояснения к работе

2.1В лабораторной работе используются следующие элементы системы управления

- автоматический выключатель QF1;

- контакторы КМ 1, КМ2;

- кнопки «Вперед». «Стоп», «Назад»;

- световые индикаторы «Вперед», «Стоп». «Назад»;

- асинхронный электродвигатель Ml.

В данной работе исследуется схема управления асинхронным двигателем с возможностью реверса.

Силовая часть схемы для исследования схемы управления асинхронным двигателем с возможностью реверса представлена на рисунке 2.1.

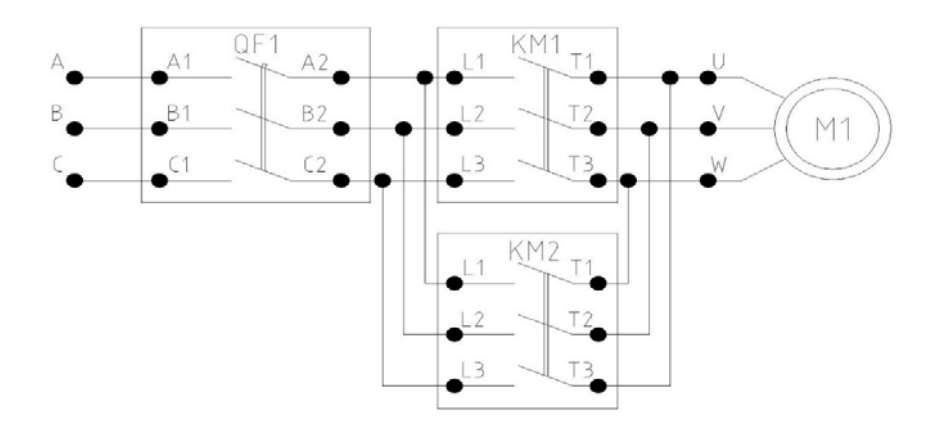

Рисунок 2.1 - Силовая схема управления асинхронным двигателем с

#### возможностью реверса

На рисунке 2.1 выделены элементы автоматического выключателя QF1 и контакторов KM1 и КМ2. Буквами и цифрами обозначены клеммы, соответствующие обозначениям на лицевой панели.

2.2 Схема управления асинхронным двигателем с возможностью реверса представлена на рисунке 2.2

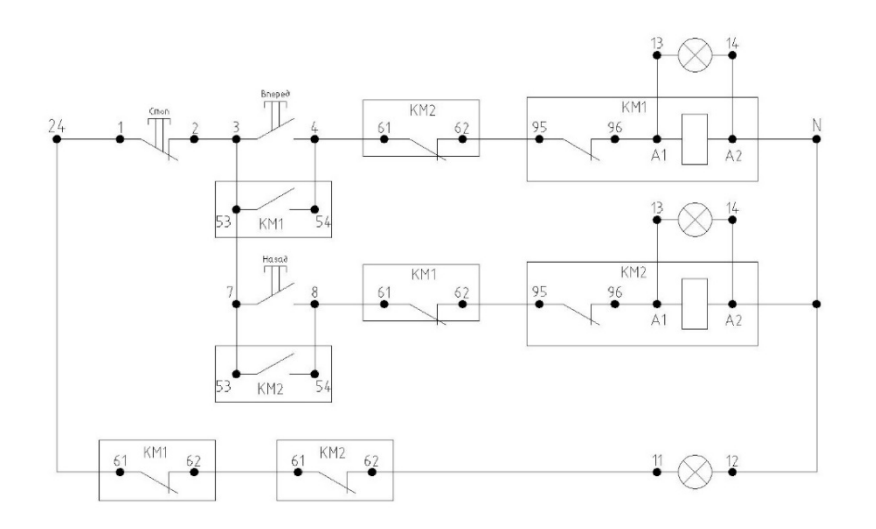

Рисунок 2.2 - Схема управления асинхронным двигателем с возможности реверса

На рисунке 2.2 выделены элементы контакторов КМ1 и КМ2.

При нажатии кнопки «Вперед» подается напряжение на управляющую обмотку контактора KMI. Контакты КМ1 замыкаются и на двигатель подается напряжение. При этом контакт «61-62» контактора КМ1 размыкается, что при одновременном нажатия кнопки «Назад» предотвращает включение контактора КМ2. При нажатии кнопки «Стоп» происходит снятие напряжения с управляющей обмотки контактора KMI. Контакты КМ1 размыкаются и двигатель останавливается.

При нажатии кнопки «Назад» подается напряжение на управляющую обмотку контактора КМ2. Контакты КМ2 замыкаются и на двигатель подается напряжение. При этом контакт «61-62» контактора КМ2 размыкается, что при одновременном нажатия кнопки «Вперед» предотвращает включение контактора КМ1. При нажатии кнопки «Стоп» происходит снятие напряжения с управляющей обмотки контактора КМ2. Контакты КМ2 размыкаются и двигатель останавливается.

Опыт проводится в следующем порядке:

- собрать схему в соответствии с рисунками 2.1 и 2.2;
- включить автоматический выключатель «Ввод»;
- включить автоматический выключатель QF1;
- нажать кнопку «Вперед», двигатель запустится, запомнить направления вращения
- нажать кнопку «Стоп», двигатель остановится;
- при нажатии кнопки «Назад», двигатель дожжен произойти реверс.
- нажмите кнопку «Стоп».

После опыта отключить автоматические выключатели.

### **Работа №3. МОНТАЖ И НАЛАДКА СХЕМЫ ТЕПЛОВОЙ АСИНХРОННОГО ДВИГАТЕЛЯ СИСТЕМЫ УПРАВЛЕНИЯ С ИСПОЛЬЗОВАНИЕМ ЭЛЕКТРОТЕПЛОВОГО РЕЛЕ**

#### Цель работы

Изучить принцип работы тепловой защиты, основанной на использовании электротеплового реле. Собрать и проверить схему тепловой защиты.

#### Программа работы

1.Собрать схему тепловой защиты асинхронного электродвигателя.

2.Опытным путем исследовать принцип работы тепловой защиты.

3.Занести данные в таблицу.

#### Пояснения к работе

3.1 В лабораторной работе используются следующие элементы системы управления:

- автоматический выключатель QF1;
- контактор КМ1 с электротепловым реле;
- кнопки «Вперед», «Стоп»;
- световые индикаторы «Вперед», «Стоп»;
- асинхронный электродвигатель Ml.

В данной работе исследуется принцип работы тепловой защиты, основанной на использовании электротеплового реле, при различных уставках тока срабатывания.

3.2 Сборка схемы тепловой защиты асинхронного двигателя.

Силовая схема для исследования принципа работы тепловой защиты асинхронного двигателя представлена на рисунке 3.1.

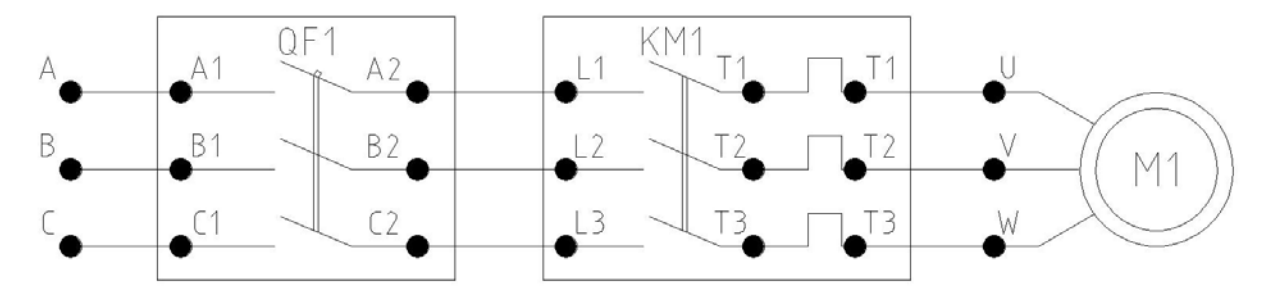

Рисунок 3.1 – Силовая схема для исследования принципа работы тепловой защиты.

На рисунке 3.1 выделены элементы автоматического выключателя QF1 и контактора КМ1. Буквами и цифрами обозначены клеммы, соответствующие обозначениям на лицевой панели.

Для исследования тепловой защиты собирается схема управления представлена на рисунке 3.2

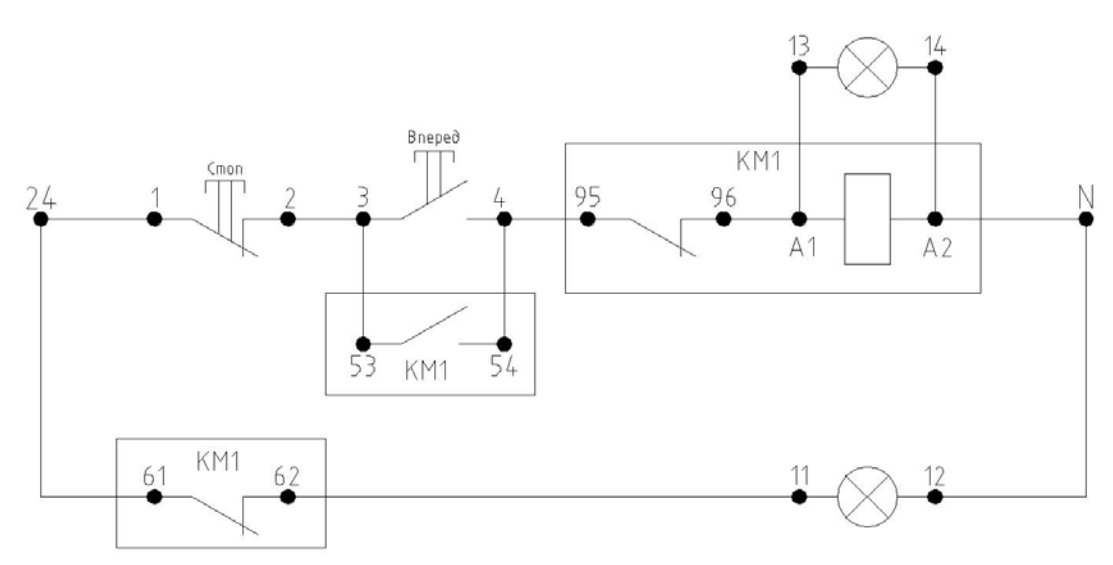

Рисунок 3.2 - Схема управления для исследования тепловой защиты

На рисунке 3.2 выделены элементы контактора КМ1.

При нажатии кнопки «Вперед» подается напряжение на управляющую обмотку контактора КМ1. Контакты КМ1 замыкаются и на двигатель подается напряжение. При срабатывании тепловой защиты размыкаются контакты «95-96» элсктротеплового реле контактора KMI. С управляющей обмотки контактора КМ1 снимается напряжение, размыкаются контакты контактора КМ1 и двигатель останавливается

3.3 Исследование тепловой защиты асинхронного двигателя

Опыт проводится в следующем порядке:

- собрать схему в соответствии с рисунками 3.1 и 3.2;
- на электротепловом реле контактора КМ1 установить ток срабатывания 0,63А;
- включить автоматический выключатель «Ввод»;
- включить автоматический выключатель QF1;
- нажать кнопку «Вперед», двигатель начнет вращаться;
- зафиксировать время, через которое автомат отключится. Данные занести в таблицу 3.1.
- повторить опыт для различных уставок тока срабатывания.

Для остывания биметаллической пластинки электротеплового реле рекомендуется между опытами делать промежутки времени 5 минут.

**Таблица 1.1** 

| $\mathbf{Lcp}, \mathbf{A}$ | 0,63 | $_{\rm 0,8}$ | 0.9 |
|----------------------------|------|--------------|-----|
| t, c                       |      |              |     |
| $I_c, A$                   |      |              |     |

где Icp - ток срабатывания, устанавливается студентом;

t - время, через которое автомат отключится;

 $1<sub>C</sub>$  - ток статора.

Построить график зависимости ICP от времени t: Icp = f(t).

 После проведения опыта установить ток срабатывания электротеплового реле в максимальное положение. Отключить автоматические выключатели.

#### **Работа №4 ПРОГРАММИРОВАНИЕ МИКРОПРОЦЕСОРНОГО БЛОКА УПРАВЛЕНИЯ И ЗАЩИТЫ АСИНХРОНОГО ДВИГАТЕЛЯ**

#### Цель работы

 Изучить принцип работы и управления и зашиты асинхронного программирования микропроцессорного блока двигателя УБЗ-ЗО1М.

#### Программа работы

1.Собрать схему, с использованием микропроцессорного блока управления и зашиты асинхронного электродвигателя.

2.Запрограммировать микропроцессорный блок.

3.Проверить правильность работы блока управления.

#### Пояснения к работе

4.1 В лабораторной работе используются следующие элементы системы

управления:

- автоматический выключатель QF1;

- микропроцессорный блок управления и защиты асинхронных двигателей УБЗ-ЗО1М;

- контактор КМ1 с электротепловым реле РТ1;

- кнопки «Вперед», «Стоп»;

- световые индикаторы «Вперед», «Стоп»;

- асинхронный электродвигатель М1.

В данной работе исследуется принцип работы тепловой защиты, основанной на использовании электротеплового реле, при различных уставках тока срабатывания.

4.2 Сборка схемы управления с микропроцессорным блоком защиты асинхронного двигателя

Для изучения микропроцессорного блока защиты необходимо собрать силовую цепь и цепь управления пуском асинхронного двигателя.

Силовая схема для исследования принципа работы и программирования микропроцессорного блока представлена на рисунке 4.1.

На рисунке 4.1 выделены элементы автоматического выключателя» QF1 контактора КМ1 и микропроцесорного блока защиты. Буквами и цифрами обозначены клеммы, соответствующие обозначениям на лицевой панели.

Схема управления пуском двигателя представлена на рисунке 4.2.

На рисунке 4.2 выделены элементы контактора КМ1 и микропроцессорного блока УБЗ.

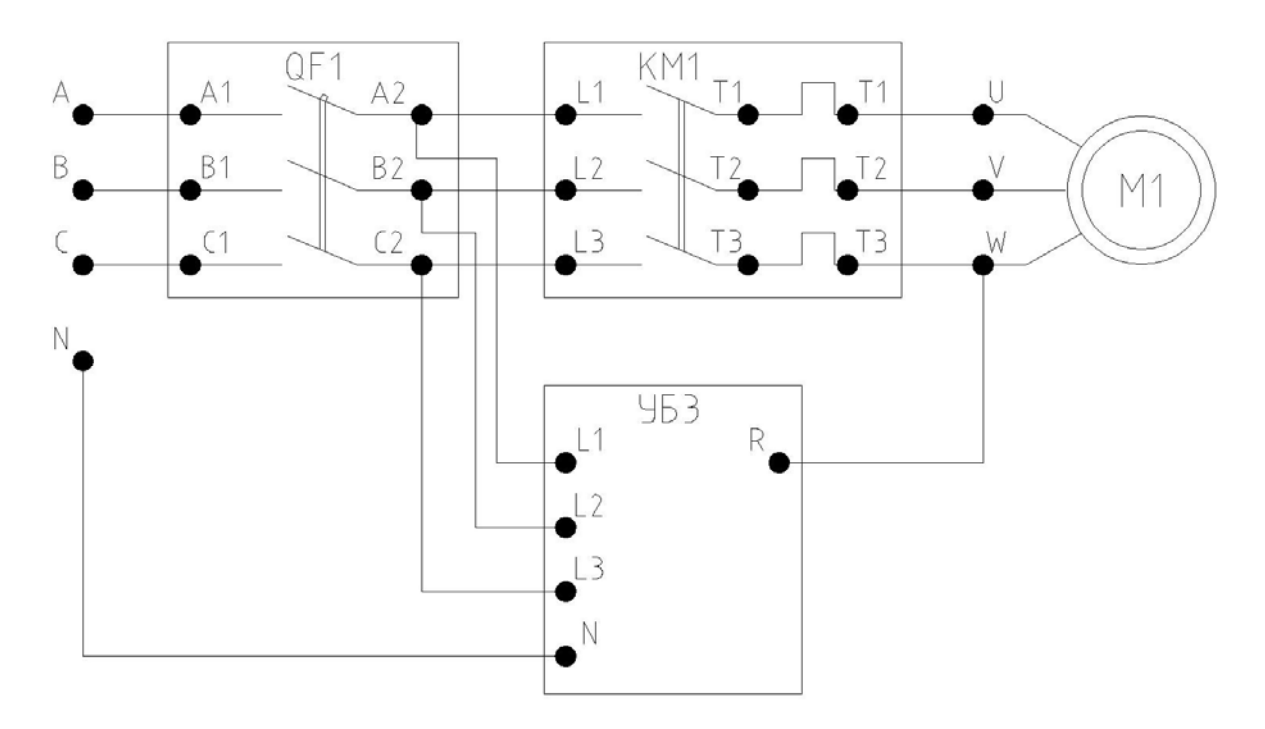

Рисунок 4.1 - Силовая схема для исследования принципа работы микропроцессорного блока защиты

Для контроля параметров двигателя в устройстве защиты используются трансформаторы тока, на рисунке не показаны.

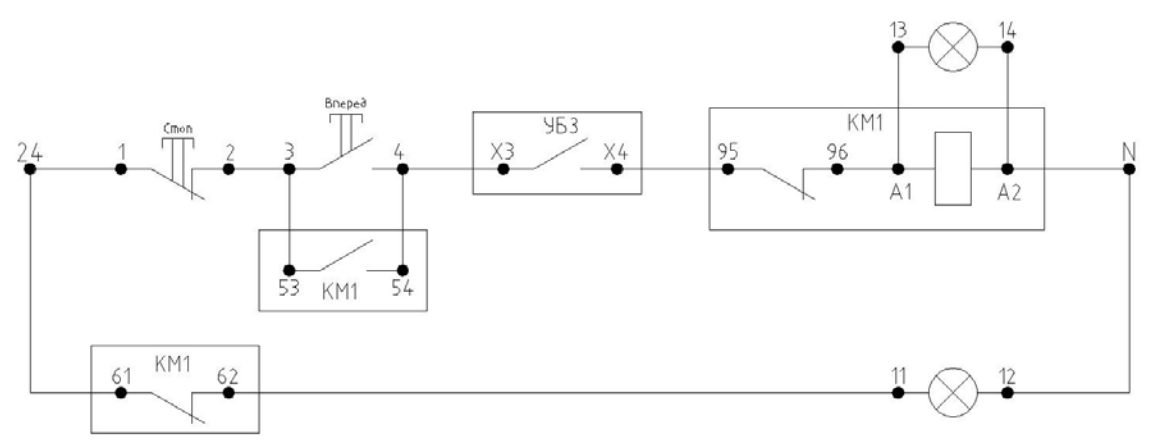

Рисунок 4.2 - Схема управления для исследования микропроцессорного блока защиты 4.3 Описание микропроцессорного блока защиты УБЗ

Программирование микропроцессорного блока защиты заключается в установке необходимых параметров с помощью регуляторов на лицевой панели блока. Микропроцессорный блок защиты осуществляет полную и эффективную защиту электрооборудования отключением от сети и/или блокированием его пуска в следующих случаях:

- при некачественном напряжении питания (недопустимые скачки напряжения, обрыв фаз, нарушение чередования и слипание фаз, перекос фазных линейных напряжений);

- при механических перегрузках (симметричная перегрузка по фазным/линейным токах) для защиты от перегрузки с зависимой выдержкой времени;

- при несимметричных перегрузках по фазным/линейным токам, связанных с повреждениями внутри двигателя – защита от перекосов фазных токов;

- при несимметрии фазных токов без перегрузки, связанных с нарушением изоляции внутри двигателя и/или подводящего кабеля;

- при недопустимо низком уровне изоляции на корпус – проверка перед включением с блокировкой пуска при плохой изоляции;

- при замыкании на «землю» обмотки статора во время работы – защита по токам утечки на «землю».

Блок обеспечивает защиту электрооборудования путем управления катушкой магнитного пускателя (контактора).

Внешний вид лицевой панели микропроцессорного блока управления представлен на рисунке 4.3.

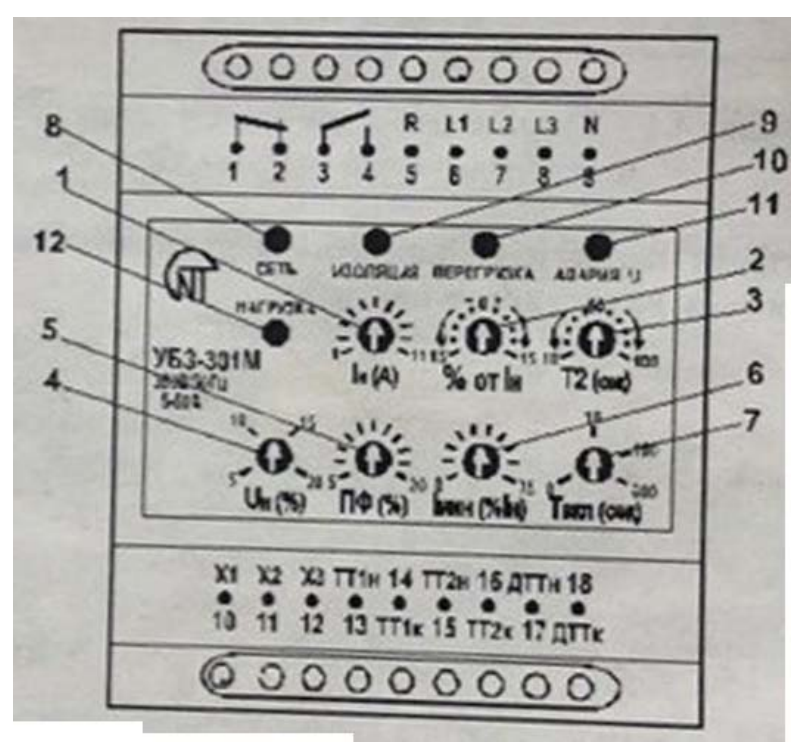

1- потенциометр установки номинального тока.

2- потенциометр установки рабочего тока (в % от I<sub>H</sub>);

3- потенциометр установки Т2 (время отключения при 2-х кратном перегрузе);-

4 - потенциометр совмещенной регулировки срабатывания по  $U_{MHH}/U_{M4Kc}$ ;

5 - потенциометр регулировки перекосу фаз;

6 - потенциометр установки срабатывания по 1м ин;

7- потенциометр установки времени автоматического повторного включения;

8 - зеленый светодиод наличия напряжения в сети/указатсль установленного номинального тока.

9. 10. 11 - красные светодиоды индикаций аварий.

12 - зеленый светодиод включения нагрузки

Рисунок 4.3 - Внешний вид микропроцессорного

4.4 Программирование блока УБЗ-ЗО1М

Установка параметров блока осуществляется в следующей последовательности:

1) Потенциометр 7 «Твкл» установить в нулевое положение.

2) Подать напряжение на стенд включением вводного автоматического выключателя;

3) Включить автоматический выключатель QF1.

После подачи напряжения питания на блок защиты автоматически проверяются следующие параметры:

- уровень изоляции обмотки статора на корпус. При сопротивлении изоляции ниже  $500 +$ 20 кОм нагрузка нс включается, загорается постоянным свечением красный светодиод «ИЗОЛЯЦИЯ»;

- качество сетевого напряжения: полнофазность, симметричность, величину действующего линейного напряжения - при наличии любого из запрещающих факторов нагрузка не включается, красный светодиод «АВАРИЯ U» мигает;

- правильное чередование фаз, отсутствие их слипания - при наличии любого из запрещающих факторов нагрузка не включается, все красные светодиоды поочередно мигают;

Если все параметры в норме, то через время Твкл- включается выходное реле блока загорается зеленый светодиод «НАГРУЗКА». Если при этом токи нагрузки нс появились (меньше 2% номинала), считается, что нагрузка не включена, контроль и принятие решения по качеству напряжения и уровню изоляции сохраняется. В случае если в бестоковую паузу появились запрещающие факторы - выходное реле блока отключается.

4) Установить номинальный ток. Выставление номинального тока производится потенциометром 1 « $I_{H}$ ». Потенциометр имеет одиннадцать положений. Каждое положение соответствует конкретному стандартному значению шкалы номинальных токов. Шкала номинальных токов приведена в таблице 4.1. Каждое положение характеризуется конкретным количеством миганий зеленого светодиода «СЕТЬ». Для выставления номинального тока необходимо установить ручку потенциометра в соответствующее положение, количество миганий светодиода «СЕТЬ» после подачи напряжения на блок должно соответствовать таблице. Необходимо учитывать, что между положениями имеются «мертвые» зоны, в которых светодиод «СЕТЬ» горит без миганий, а номинальный ток считается неопределенным

*Рекомендации. Если требуется установить рабочий ток. отличный от номинального, указанного в таблице номинальных токов, потенциометром I «In» установить в положение, соответствующее ближайшему значению из шкалы номинальных токов, а потенциометром 2 «% от 1n» - добавить или уменьшить в % от выставленного номинального тока на необходимую величину.* 

Постоянное свечение зеленого светодиода «Сеть» говорит о том, что потенциометр установлен в «мертвой» зоне. Необходимо устанавливать потенциометр так, чтобы этот светодиод мигал, а количество миганий соответствует выставленному номинальном току.

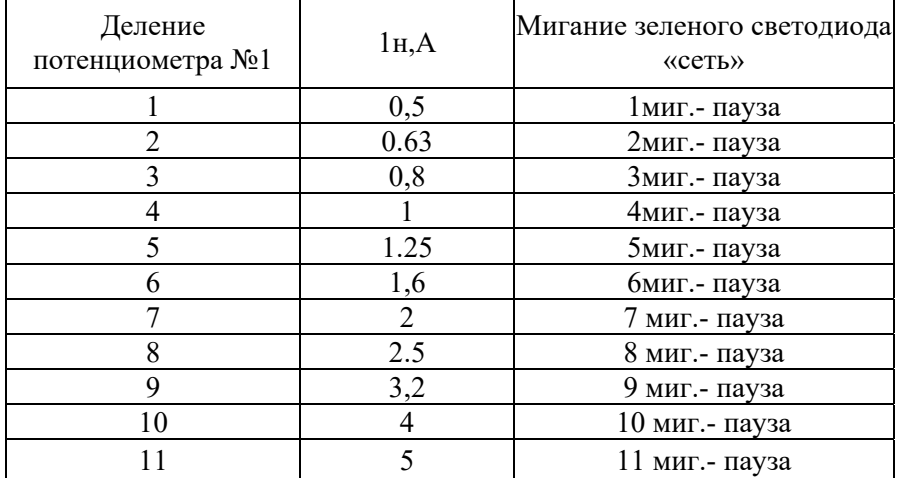

Таблица 4.1 Шкала номинальных токов

5.Потенциометром 3 «Т2» установить время срабатывания по перегрузу.

6. Потенциометром 4 «UH» выставить в необходимое положение. «и<sub>и</sub>» - совмещенная регулировка порога по максимальному/минимальному напряжению в % от номинального. В соответствии с этой уставкой перед включением нагрузки блок проверяет уровень сетевого напряжения и, в зависимости от его значения, разрешает либо не разрешает включение нагрузки. После включения нагрузки контроль по напряжению сохраняется, но решение на отключение принимается по токам.

7.Потенциометром 5 «ПФ» отрегулировать порог срабатывания по перекосу линейных напряжений и действующих значений фазных токов. Параметр рассчитывается как отношение тока обратной последовательности к току прямой. Если отношение последовательностей токов в два раза превышает отношение обратной и прямой последовательности напряжений - считается, что перекос вызван повреждениями внутри двигателя, а не перекосом в сети.

8.Потенциометром 6 «1мин» отрегулировать порог срабатывания по минимальному рабочему току в % от установленного рабочего.

Если все параметры в норме, то блок переходит в режим готовности пуска двигателя, при этом загорается зеленый светодиод «НАГРУЗКА».

4.5 Пуск двигателя и проверка правильности программирования микропроцессорного блока защиты

Опыт проводится в следующем порядке:

- нажать кнопки «Вперед» подается напряжение на управляющую обмотку контактора КМ1 Контакты КМ1 замыкаются и на двигатель подается напряжение

- при правильной работе блока защиты моргает зеленый светодиод «СЕТЬ» (частота моргания соответствует установленному номинальному току двигателя) и горит светодиод нагрузка

при работе блок осуществляет контроль по напряжению и токам. Решение на отключение нагрузки принимается по следующим факторам.

- а) превышение действующего значения тока над номинальным (рабочим, уст. пот. № 1,2,3); если перегруз возник по току, но теплового перегруза нет - красный светодиод «ПЕРЕГРУЗКА» мигает, нагрузка не отключается; если токовый перегруз привел к тепловому - нагрузка отключается, красный светодиод «ПЕРЕГРУЗКА» загорается постоянным свечением, горит в течение 0,9 от времени Твкл:
- b) относительное значение обратной последовательности токов в два раза превышает относительное значение обратной последовательности напряжений (установка потенциометра 5) - нагрузка отключается, все красные светодиоды загораются постоянным свечением, блок блокируется. Для разблокирования необходимо снять напряжение с блока. Предполагается, что такой вид аварии связан с повреждением внутри двигателя;
- c) относительная обратная последовательность токов (установка потенциометра 5), превышающая обратную последовательность напряжений менее, чем в 2 раза - нагрузка отключается, загорается постоянным свечением красный светодиод «АВАРИЯ U»;
- d) относительное значение обратной последовательности токов (установка потенциометра 5) меньше двойного относительного значения обратной последовательности напряжений - нагрузка отключается, мигает красный светодиод «АВАРИЯ U»;
- e) среднее значение тока меньше  $1_{\text{MMI}}$  (установка потенциометра 6) нагрузка отключается, все красные светодиоды одновременно мигают, блок блокируется. Для разблокирования снять напряжение с блока;

при срабатывании защиты сбросить ошибку, отключением автоматического выключателя QF1 и последующим его включением. Устранить ошибку (ошибка определяется по индикации) путем регулировки соответствующих потенциометров;

повторно пустить двигатель. Повторением опытов добиться правильной работы блока защиты.

После проведения опыта отключить автоматические выключатели

# **Работа №5. МОНТАЖ И НАЛАДКА СХЕМЫ ТЕПЛOВОЙ ЗАЩИТЫ АСИНХРОННОГО ДВИГАТЕЛЯ СИСТЕМЫ УПРАВЛЕНИЯ С ИСПОЛЬЗОВАНИЕМ МИКРОПРОЦЕССОРНОГО БЛОКА УПРАВЛЕНИЯ**

#### Цель работы

Изучить принцип работы тепловой защиты, основанной на использовании микропроцессорного блока защиты. Выполнить сборку и проверку схемы.

#### Программа работы

1. Собрать схему с использованием микропроцессорного блока управления и защиты асинхронного электродвигателя.

2. Запрограммировать микропроцессорный блок.

3. Опытным путем исследовать принцип работы тепловой защиты.

#### Пояснения к работе

5.1 В лабораторной работе используются следующие элементы системы управления:

- автоматический выключатель QF 1;
- микропроцессорный блок управления и защиты асинхронных двигателей УБЗ-3О1М;
- контактор КМ1 с электротепловым реле РТ1;
- кнопки «Вперед», «Стоп»;
- световые индикаторы «Вперед», «Стоп»;
- асинхронный электродвигатель М1

В данной работе исследуется принцип работы тепловой защиты, основанной на использовании микропроцессорного блока защиты асинхронного двигателя, при различных уставках тока срабатывания.

#### 5.2 Сборка схемы тепловой защиты асинхронного двигателя

Силовая схема для исследования принципа работы тепловой защиты асинхронного двигателя представлена на рисунке 5.1.

На рисунке 5.1 выделены элементы автоматического выключателя QF1, контактора КМ1 и микропроцессорного блока зашиты. Буквами и цифрами обозначены клеммы, соответствующие обозначениям на лицевой панели.

Для исследования тепловой защиты собирается схема управления; представлена на рисунке 5.2.

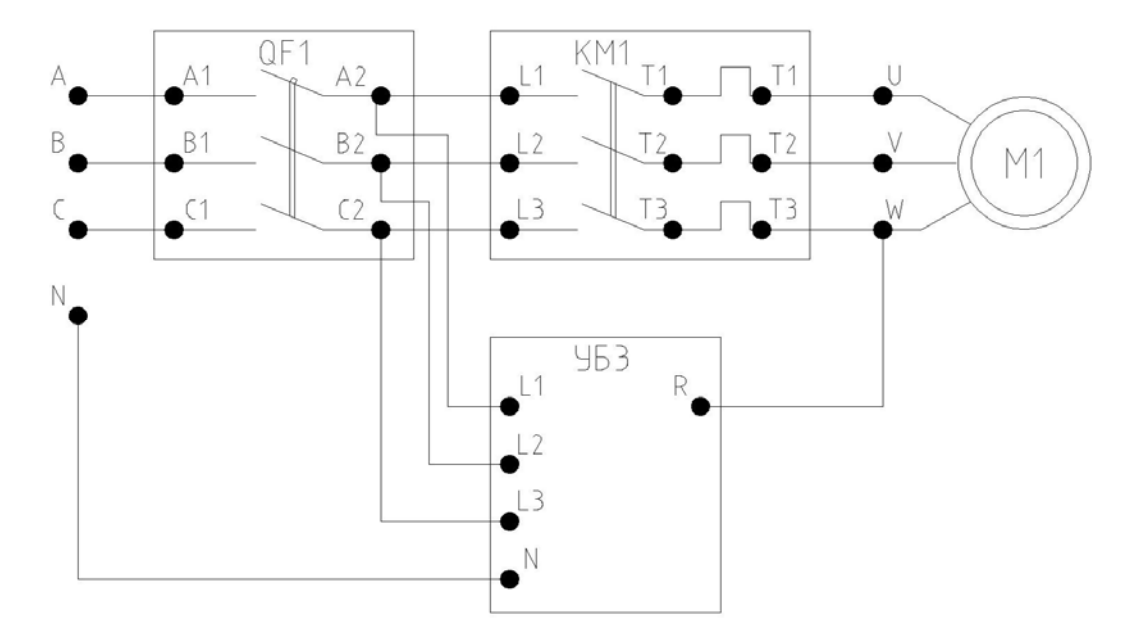

На рисунке 5.2 выделены элементы контактора КМ1 и микропроцессорного блока УБЗ.

Рисунок 5.1 - Силовая схема для исследования принципа работы микропроцессорного блока защиты

Для контроля параметров двигателя в устройстве защиты используются трансформаторы тока, на рисунке не показаны.

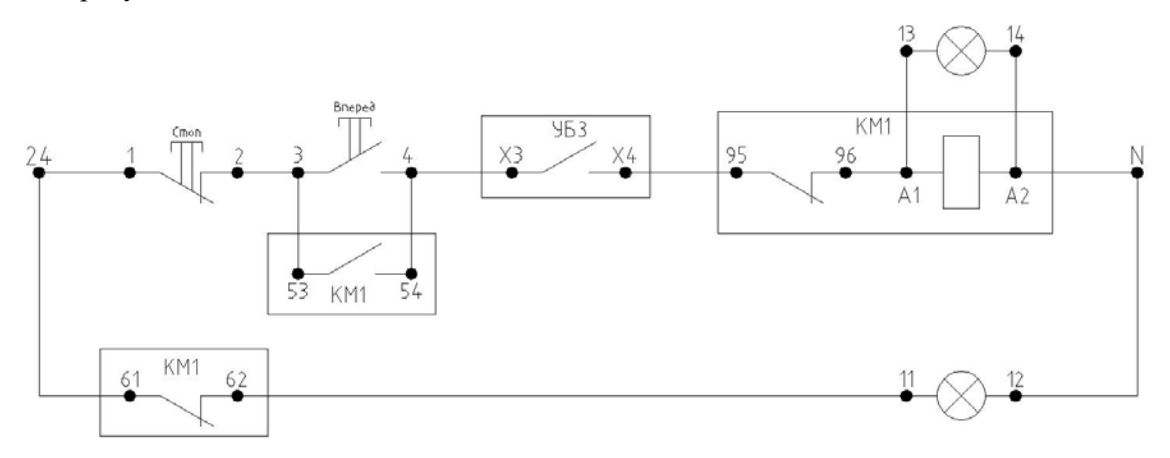

Рисунок 5.2 - Схема управления для исследования тепловой защиты основанной на микропроцессорном блоке защиты

При нажатии кнопки «Вперед» подается напряжение на управляющую обмотку контактора КМ1. Контакты КМ1 замыкаются и на двигатель подается напряжение. При срабатывании тепловой защиты размыкаются контакты «ХЗ-Х4» блока защиты УБЗ. С управляющей обмотки контактора КМ1 снимается напряжение, размыкаются контакты контактора КМ! и двигатель останавливается.

5.3 Исследование тепловой защиты асинхронного двигателя

Опыт проводится в следующем порядке:

- собрать схемы в соответствии рисункам 5.1 и 5.2,

- на электрогспловом реле контактора KM1 установить максимальный ток срабатывания

IА,

- включить автоматический выключатель «Ввод»;

- включить автоматический выключатель QF1; запрограммировать микропроцессорный блок защиты (см. работу №4);

- потенциометр 1 на блоке защиты установить в крайнее левое положение;

- нажать кнопку «Вперед», двигатель завращается;

- через установленное время Т2 контакт микропроцессорного блока Х3- Х4 разомкнется, с обмотки контактора КМ 1 снимется напряжение, его контакты разомкнутся и двигатель отключится от сети. При перегрузке по току мигает светодиодный индикатор «ПЕРЕГРУЗКА»;

- повторить опыт для различных уставок тока срабатывания (регулируется

потенциометром 1);

- добиться тока при котором тепловая защита перестанет срабатывать.

После срабатывания тепловой защиты необходимо снять и затем вновь подать питание на микропроцессорный блок защиты.

После проведения опыта установить ток срабатывания микропроцессорного олока при котором защита не срабатывает. Отключить автоматические выключатели.

# **Работа №6. МОНТАЖ И НАЛАДКА СХЕМЫ ЗАЩИТЫ ОТ ОБРЫВА ФАЗЫ АСИНХРОННОГО ДВИГАТЕЛЯ СИСТЕМЫ УПРАВЛЕНИЯ С ИСПОЛЬЗОВАНИЕМ МИКРОПРОЦЕССОРНОГО БЛОКА УПРАВЛЕНИЯ**

#### Цель работы

Изучить принцип работы защиты от обрыва фазы и программирование микропроцессорного блока управления асинхронного двигателя УБЗ-ЗО1М.

#### Программа работы

1.Собрать схему с использованием микропроцессорного блока управления и защиты асинхронного электродвигателя.

2.Запрограммировать микропроцессорный блок.

3.Опытным путем исследовать защиту от обрыва фазы асинхронного двигателя системы управления.

#### Пояснения к работе

6.1 В лабораторной работе используются следующие элементы системы управления:

- автоматический выключатель QF1;

- микропроцессорный блок управления и защиты асинхронных двигателей УБЗ-ЗО1М;
- контактор КМ 1 с электротепловым реле PT 1;
- кнопки «Вперед», «Стоп»;
- световые индикаторы «Вперед», «Стоп»;
- тумблер SA6 блока неисправностей;
- асинхронный электродвигатель М1.

В данной работе исследуется защита от обрыва фазы асинхронного двигателя, основанной на использовании микропроцессорного блока защиты, путем введения в цепь обрыв фазы.

6.2 Сборка схемы тепловой защиты асинхронного двигателя

Силовая схема для исследования принципа работы защиты от обрыва фазы асинхронного двигателя представлена на рисунке 6.1.

На рисунке 6.1 выделены элементы автоматического выключателя QF1, контактора КМ1 и микропроцессорного блока защиты. Буквами и цифрами обозначены клеммы, соответствующие обозначениям на лицевой панели.

Для исследования защиты от обрыва фазы собирается схема управления, представлена на рисунке 6.2.

На рисунке 6 2 выделены элементы контактора КМ1 и микропроцессорного блока УБЗ.

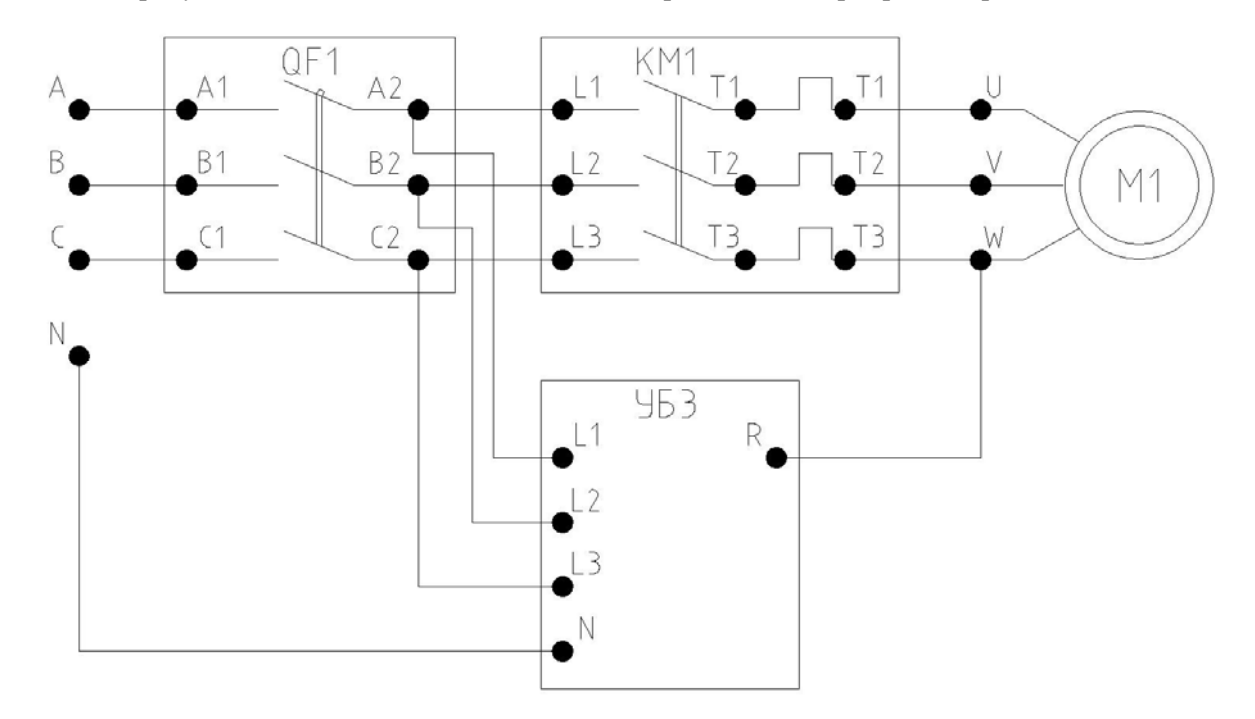

Рисунок 6.1 - Силовая схема для исследования принципа работы защиты от обрыва фазы асинхронного двигателя

Для контроля параметров двигателя в устройстве защиты используются трансформаторы тока, на рисунке не показаны.

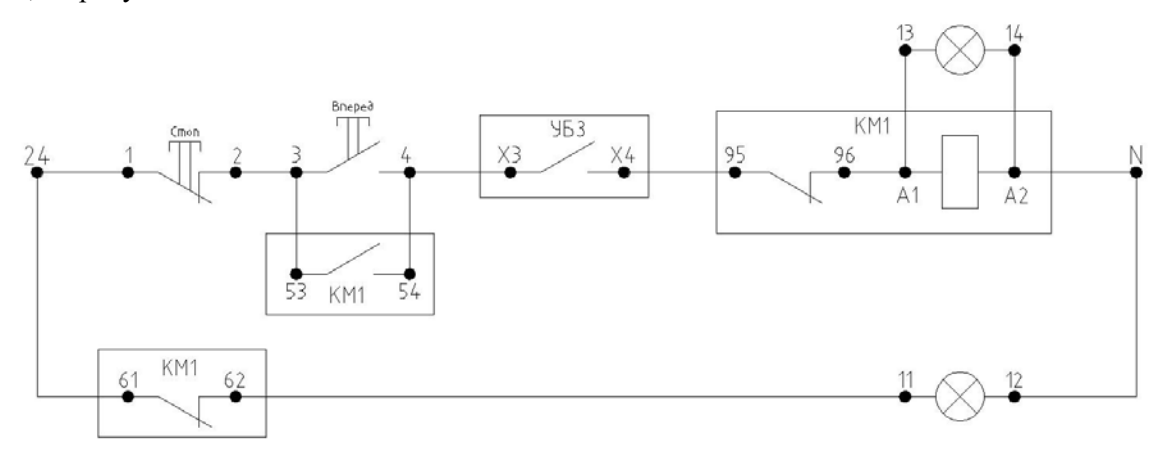

Рисунок 6.2 - Схема управления для исследования защиты от обрыва фазы основанной на микропроцессорном блоке защиты

При нажатии кнопки «Вперед» подастся напряжение на управляющую обмотку контактора КМ1. Контакты КМ1 замыкаются и на двигатель подается напряжение. При срабатывании защиты размыкаются контакты «ХЗ-Х4» блока защиты УБЗ. нагрузка отключается, загораются постоянным красным свечением все светодиоды. С управляющей обмотки контактора KMI снимается напряжение, размыкаются контакты контактора КМ1.

6.3 Исследование защиты от обрыва фазы асинхронного двигателя

Опыт проводится в следующем порядке:

- собрать схемы в соответствии рисункам 6.1 и 6.2;
- на электротепловом реле контактора КМ1 установить максимальный ток срабатывания
- 1А;
- на блоке неисправностей тумблер SA6 перевести в верхнее положение (обрыв фазы);
- включить автоматический выключатель «Ввод»;
- включить автоматический выключатель QF1;
- запрограммировать микропроцессорный блок защиты (см. работу №4);
- нажать кнопку «Вперед;

- при срабатывании защиты от обрыва фазы контакт микропроцессорного блока ХЗ-Х4 разомкнется, загорятся постоянным красным свечением все светодиоды УБЗ, с обмотки контактора KMI снимется напряжение, его контакты разомкнутся и двигатель отключится от сети.

- после срабатывания защиты необходимо снять и затем вновь подать питание на микропроцессорный блок защиты.

После проведения опыта отключить автоматические выключатели.

## **Работа №7. МОНТАЖ И НАЛАДКА СХЕМЫ ПУСКА И ТОРМОЖЕНИЯ «ТРЕУГОЛЬНИК - ДВОЙНАЯ ЗВЕЗДА»**

#### Цель работы

Собрать и проверить схему управления пуска и торможения «треугольник - двойная звезда» двухскоростного асинхронного электродвигателя.

#### Программа работы

1 Собрать схему управления «треугольник - двойная звезда» двухскоростного асинхронного двигателя

2. Произвести пробные пуск и торможения двигателя.

Пояснения к работе

1.1 В лабораторной работе используются следующие элементы системы управления:

- автоматический выключатель QFI;
- контактор КМ1, КМЗ, КМ4;
- кнопки «Вперед», «Стоп», «∆», «YY»;
- световые индикаторы «Вперед», «Стоп», «∆», «YY»;
- асинхронный электродвигатель М1.
- В данной работе исследуется схема управления «треугольник двойная звезда»

асинхронным двигателем без возможности реверса.

Силовая схема для исследования схемы управления «треугольник - двойная звезда» двухскоростным асинхронным двигателем представлена на рисунке 7.1.

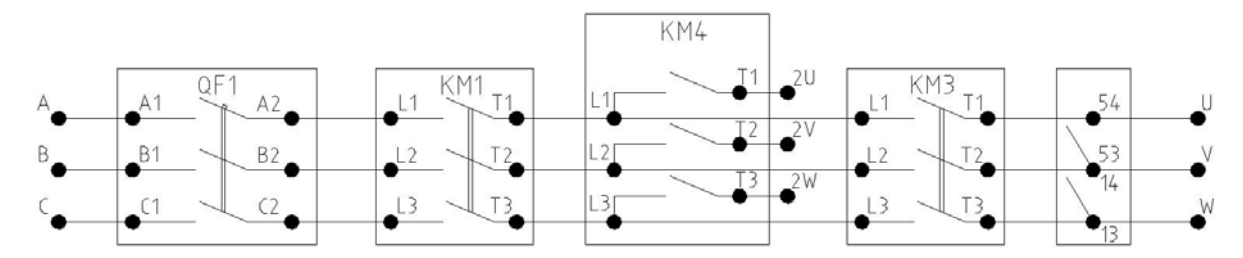

Рисунок 7.1 - Силовая схема для исследования схемы управления «треугольник - двойная звезда»

На рисунке 7.1 выделены элементы автоматического выключателя QF1, контакторов КМ1, КМЗ и КМ4. Буквами и цифрами обозначены клеммы, соответствующие обозначениям на лицевой панели.

7.2 Схема управления «треугольник - двойная звезда» двухскоростным асинхронным двигателем представлена на рисунке 7.2.

На рисунке 7.2 выделены элементы контакторов КМ1, КМЗ, КМ4.

При нажатии кнопки «Треугольник» подается напряжение на управляющую обмотку контактора КМЗ, контакты КМЗ замыкаются. При нажатии кнопки «Вперед» подается напряжение на управляющую обмотку контактора КМ1.

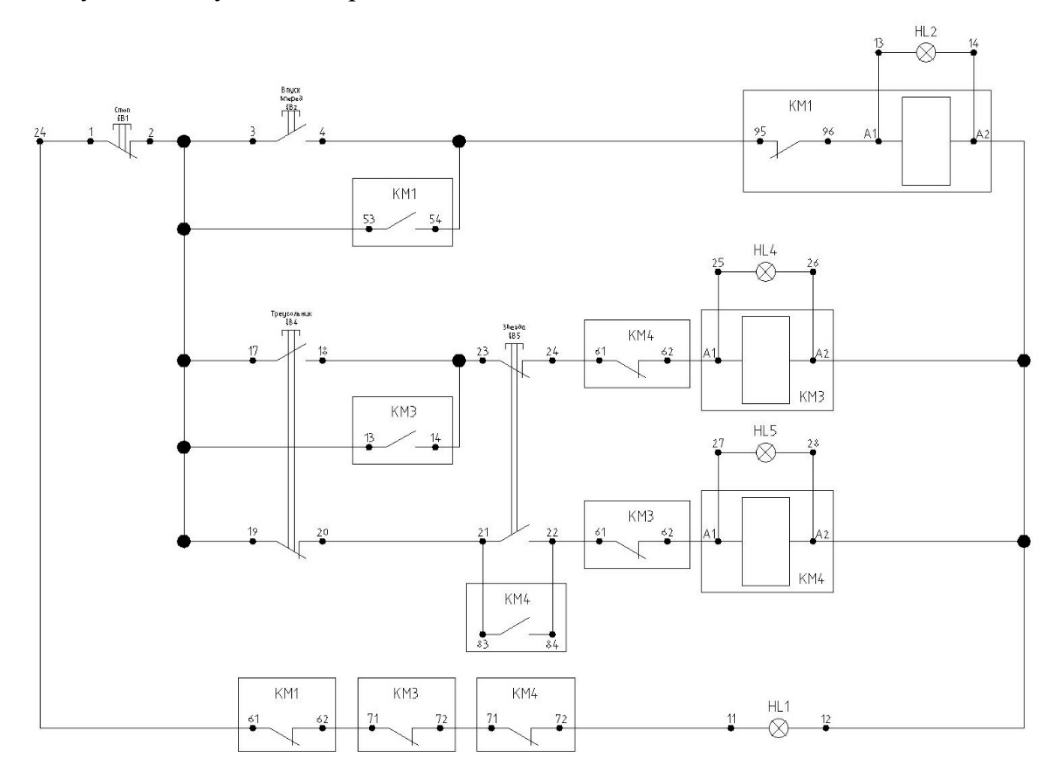

Рисунок 7.2 - Схема управления «треугольник - двойная звезда» двухскоростны.м асинхронным двигателем

Контакты КМ1 замыкаются и на двигатель (обмотка U, V, W) подается напряжение. Двигатель начинает вращаться на первой скорости. При нажатии на кнопку «Двойная звезда» контактор КМЗ размыкается. Подается напряжения на контактор КМ4. Контакты КМ4 одновременно шунтируют обмотку двигателя U, V. W и подают напряжение на обмотку U2, V2, W2. Двигатель начинает вращаться с повышенной второй скоростью. При нажатии кнопки «Стоп» происходит снятие напряжения с управляющих обмоток контакторов КМ1 и КМ4. Контакты КМ1 и КМ4 размыкаются и двигатель останавливается.

Опыт проводится в следующем порядке:

- собрать схему в соответствии с рисунками 7.1 и 7.2;
- включить автоматический выключатель «Ввод»;
- включить автоматический выключатель QF1;
- нажать кнопку- «Треугольник»;
- нажать кнопку- «Вперед» двигатель запустится;
- нажать кнопку «Двойная звезда» двигатель перейдет на другую скорость;
- нажать кнопку «Стоп», двигатель остановится.

После опыта отключить автоматические выключатели.

# **Работа №8. МОНТАЖ И НАЛАДКА СХЕМЫ ПУСКА, РЕВЕРСА и ТОРМОЖЕНИЯ «ТРЕУГОЛЬНИК-ДВОЙНАЯ ЗВЕЗДА»**

#### Цель работы

Собрать и проверить схему пуска, торможения и реверса двухскоростного асинхронного двигателя.

#### Программа работы

1.Собрать схему управления «Треугольник - двойная звезда» с возможностью реверса.

2.Произвести пробный пуск и реверс двигателя.

Пояснения к работе

8.1 В лабораторной работе используются следующие элементы системы управления:

- автоматический выключатель QF1;
- контакторы КМ1, КМ2, КМЗ, КМ4;
- кнопки «Вперед», «Стоп», «Назад»; «Д», «УУ»;
- световые индикаторы «Вперед», «Стоп», «Назад», «Д», «У У»;
- асинхронный электродвигатель Ml.

В данной работе исследуется схема управления «Треугольник - двойная звезда» асинхронным двигателем с возможностью реверса.

Силовая часть схемы для исследования схемы управления асинхронным двигателем с возможностью реверса представлена на рисунке 8.1.

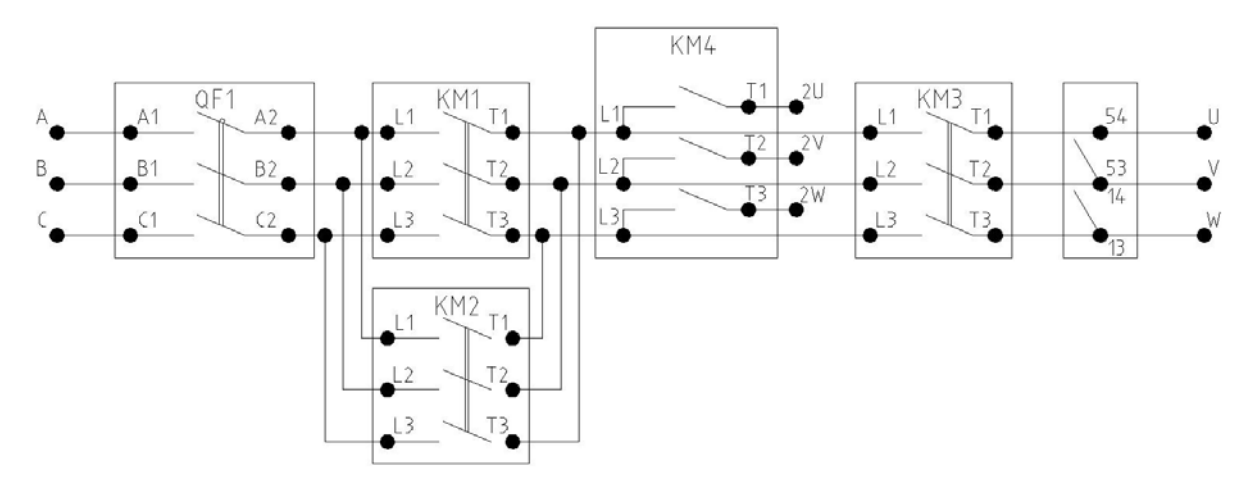

Рисунок 8.1 - Силовая схема управления асинхронным двигателем с возможностью реверса

На рисунке 8.1 выделены элементы автоматического выключателя QF1 и контакторов КМ1, КМ2, КМЗ и КМ4. Буквами и цифрами обозначены клеммы, соответствующие обозначениям на лицевой панели

# 8.2 Схема управления асинхронным двигателем с возможностью реверса

представлена на рисунке 8.2.

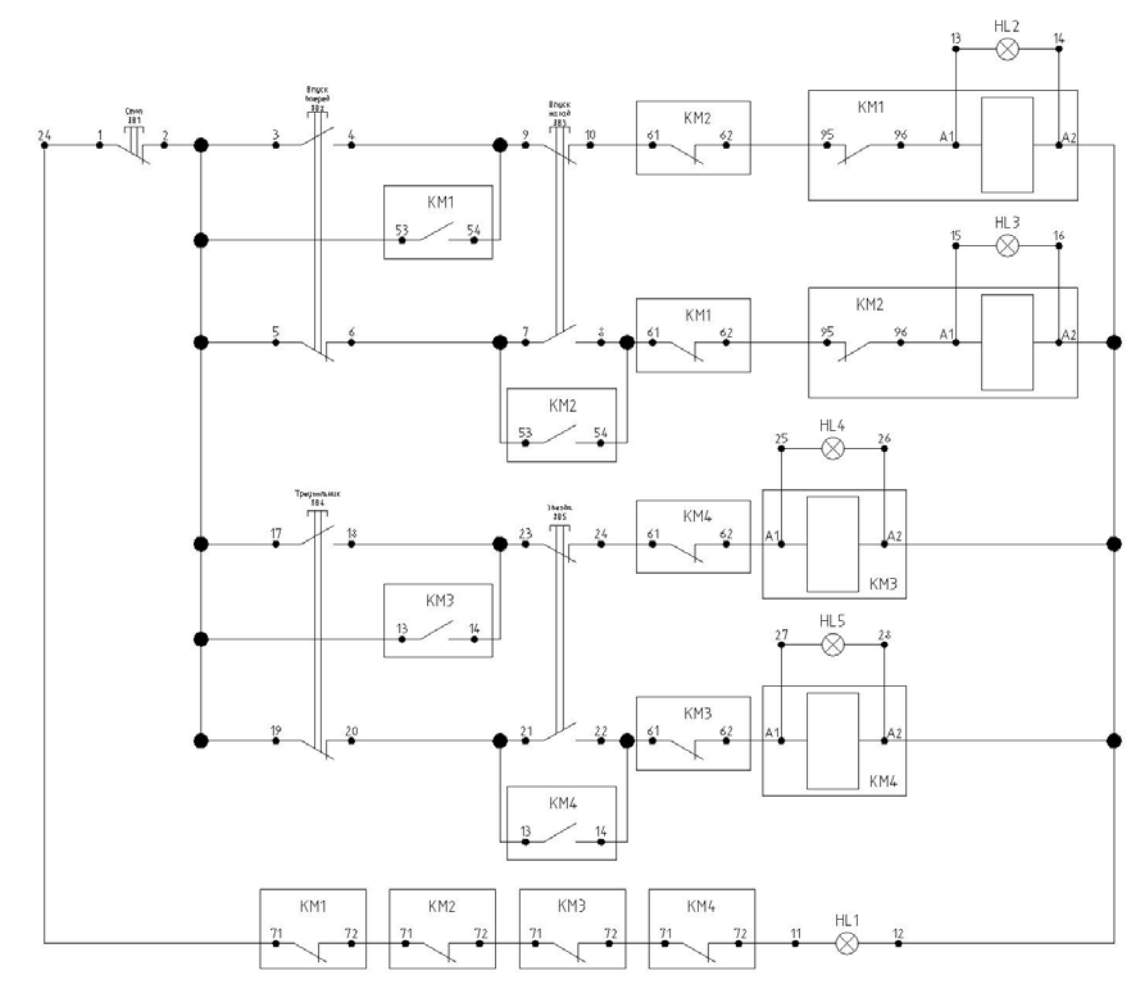

Рисунок 8.2 - Схема управления асинхронным двигателем с возможности реверса На рисунке 8.2 выделены элементы контакторов КМ1, КМ2, КМЗ, КМ4.

При нажатии кнопки «Треугольник» подается напряжение на управляющую обмотку контактора КМЗ, контакты КМЗ замыкаются. При нажатии кнопки «Вперед» подается напряжение на управляющую обмотку контактора КМ1. Контакты КМ1 замыкаются и на двигатель (обмотка U, V, W) подается напряжение. Двигатель начинает вращаться на первой скорости. При нажатии на кнопку «Двойная звезда» контактор КМЗ размыкается. Подается напряжения на контактор КМ4. Контакты КМ4 одновременно шунтируют обмотку двигателя U, V, W и подают напряжение на обмотку U2, V2, W2. Двигатель начинает вращаться с повышенной второй скоростью.

При нажатии кнопки «Назад» подается напряжение на управляющую обмотку контактора КМ2. Контакты КМ2 замыкаются и на двигатель подается напряжение. При нажатии кнопки «Стоп» происходит снятие напряжения суправляющей обмотки контакторов. Контакты размыкаются и двигатель останавливается.

Опыт проводится в следующем порядке:

- собрать схему в соответствии с рисунками 8.1 и 8.2;
- включить автоматический выключатель «Ввод»;
- включить автоматический выключатель QF1;
- нажать кнопку «Треугольник»;
- нажать кнопку «Вперед» двигатель запустится;
- запомнить направления вращения;
- нажать кнопку «Назад»;
- при нажатии кнопки «Назад» двигатель должен произойти реверс;
- нажать кнопку «Двойная звезда» двигатель перейдет на другую скорость;
- нажать кнопку «Стоп».

После опыта отключить автоматические выключатели.

#### **Работа №9. МОНТАЖ И НАЛАДКА СХЕМЫ ПУСКА И ТОРМОЖЕНИЯ С ПОМОЩЬЮ ПЕРЕКЛЮЧАТЕЛЯ ПАКЕТНОГО ТИПА (СХЕМА ДАЛАНДЕРА)**

#### Цель работы

Собрать и проверить схему пуска и торможения двухскоростного асинхронного двигателя.

#### Программа работы

 1.Собрать схему управления с помощью пакетного переключателя (схема Даландера) 2.Произвести пробный пуск и двигателя.

#### Пояснения к работе

9.1 В лабораторной работе используются следующие элементы системы управления:

автоматический выключатель QF1;

пакетный переключатель SA 1; -асинхронный электродвигатель Ml.

В данной работе исследуется схема управления двухскоростным асинхронным двигателем пакетным переключателем.

Силовая часть схемы для исследования схемы управления асинхронным двигателем пакетным переключателем представлена на рисунке 9.1.

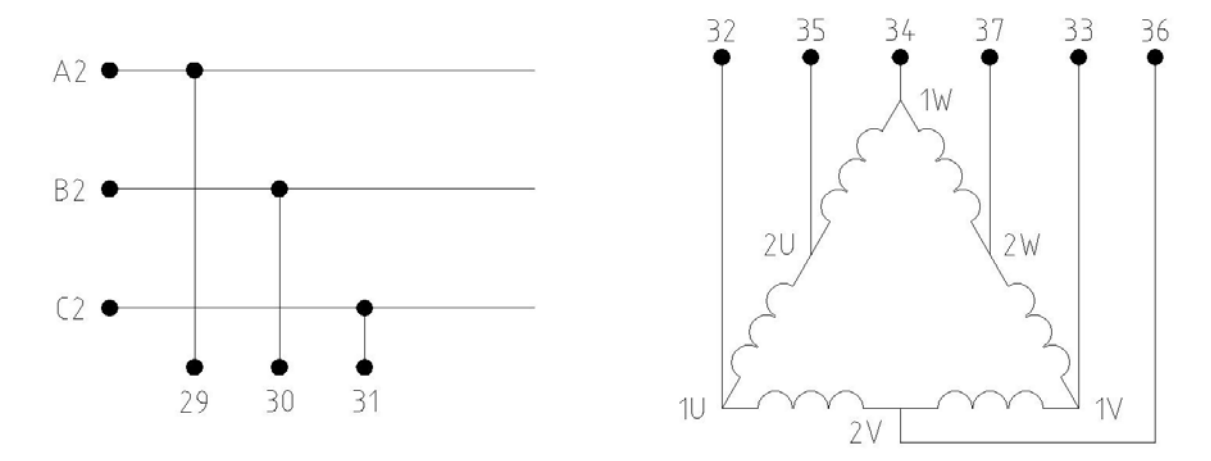

При переключении в положение «1» на первичную обмотку статора (клеммы U. V, W) подается напряжение, и двигатель вращается с одной скоростью. При переключении в положение «2». напряжение подается на вторичную обмотку статора (клеммы U2, V2, W2), первичная обмотка закорачивается и двигатель переходит на повышенную скорость. Переключить в положение «0» двигатель остановится.

Опыт проводится в следующем порядке:

- собрать схему в соответствии с рисунками 9.1;
- включить автоматический выключатель «Ввод»;
- включить автоматический выключатель QF1;
- переключить в положение «1», двигатель запустится;
- переключить в положение «2», двигатель будет работать на повышенной

скорости;

перевести в положение «0», двигатель остановится.

После проведения опыта отключить автоматические выключатели.

### **Работа №10. ОТЫСКАНИЕ НЕИСПРАВНОСТЕЙ В СХЕМАХ СИСТЕМЫ УПРАВЛЕНИЯ**

#### Цель работы

Собрать схему управления пуском асинхронного двигателя и отыскать в ней неисправность.

#### Программа работы

1.Собрать схему управления асинхронного двигателя с применением кнопок управления или переключателя.

2.Произвести пробный пуск двигателя.

3.Отыскать неисправность.

#### Пояснения к работе

- 10.1 В лабораторной работе используются следующие элементы системы управления:
- автоматический выключатель QF1;
- контактор КМ 1;
- кнопки «Вперед», «Стоп»;
- блок неисправностей;
- цифровой мультиметр;
- асинхронный электродвигатель М1.

В данной работе исследуется способ поиска неисправностей в схемах управления асинхронным двигателем.

10.2 Сборка схемы управления пуска асинхронного двигателя

Силовая схема для исследования управления асинхронным двигателем

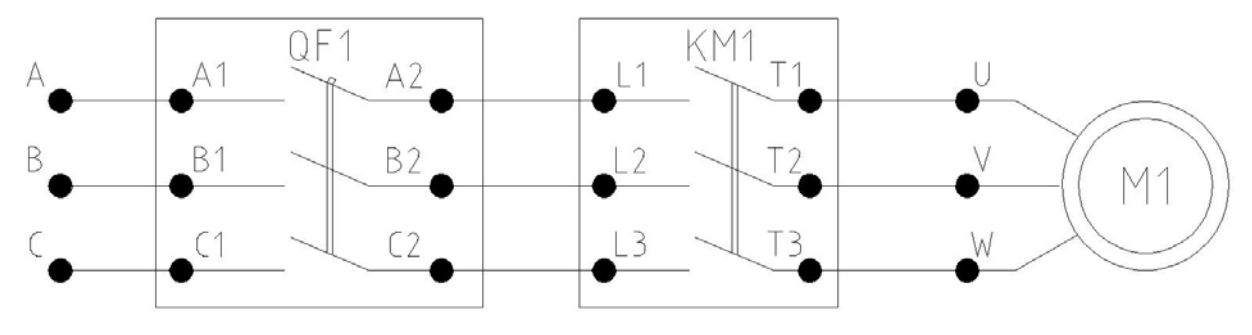

Рисунок 10.1 – силовая схема

На рисунке 10.1 выделены элементы автоматического выключателя QF1 и контактора КМ1. Буквами и цифрами обозначены клеммы, соответствующие обозначениям на лицевой панели.

Схема системы управления асинхронным двигателем с применением кнопок управления представлена на рисунке 10.2.

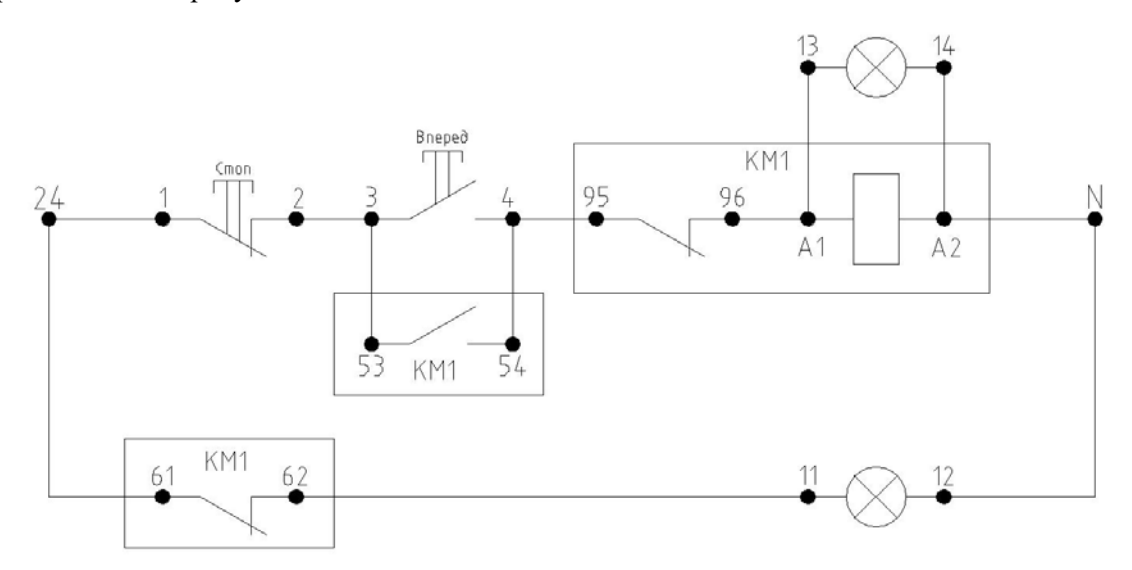

Рисунок 10.2 - Схема управления асинхронным двигателем

При нажатии кнопки «Вперед» подается напряжение на управляющую обмотку контактора КМ1. Контакты КМ1 замыкаются и на двигатель подастся напряжение. При нажатии кнопки «Стоп» происходит снятие напряжения с управляющей обмотки контактора КМ1. Контакты КМ1 размыкаются и двигатель останавливается.

7.3 Поиск неисправностей

Неисправность вводится преподавателем переключением тумблера блока неисправностей в верхнее положение. После введения неисправности схема проверяется на работоспособность.

Для поиска неисправности необходимо:

- собрать схему в соответствии с рисунками;

- ввести неисправность в соответствии со схемой переключением тумблера в верхнее положение на блоке неисправностей;

- включить автоматический выключатель «Ввод»;

- включить автоматический выключатель QF1;

- определить неисправность;

- найти неисправность с помощью цифрового мультиметра, путем прозвонки цепи управления системы.